### <span id="page-0-0"></span>**Dell™ Vostro™ 230s** 服务手册—痩型塔式机箱

<u>[拆装计算机](file:///C:/data/systems/vos230/cs/sm/st/work.htm)</u><br>[卸下和装回部件](file:///C:/data/systems/vos230/cs/sm/st/parts.htm)<br>[规格](file:///C:/data/systems/vos230/cs/sm/st/specs.htm)<br>[诊断程序](file:///C:/data/systems/vos230/cs/sm/st/diags.htm) [系统设置程序](file:///C:/data/systems/vos230/cs/sm/st/bios.htm) [系统板布局](file:///C:/data/systems/vos230/cs/sm/st/sysbd_diagram.htm) 

### 注、小心和警告

4 注: "注"表示可帮助您更好地使用计算机的重要信息。

小心: "小心"表示如果不遵循说明,就有可能损坏硬件或导致数据丢失。

△ 警告: "警告"表示可能会导致财产损失、人身伤害甚至死亡。

如果您购买的是 Dell™ n 系列计算机, 则本说明文件中有关 Microsoft® Windows® 操作系统的任何参考信息均不适用。

#### 本说明文件中的信息如有更改,恕不另行通知。 **© 2010 Dell Inc.** 版权所有,翻印必究。

未经 Dell Inc. 书面许可,严禁以任何形式复制本材料。

本文中使用的商标*、Dell、DELL* 徽标和 *Vostro* 是 Dell Inc. 的商标。*Intel、Pentium、Celeron* 和 *Core* 是 Intel Corporation 的商标或注册商标,B*luetooth* 是 Bluetooth SIG, Inc. 拥有的商标,并授权 Dell<br>使用,*Microsoft、Windows、Windows Vista 和 Windows Vista 开始*按钮是 M

本说明文件中述及的其它商标和商品名称是指拥有相应标记和名称的公司或其制造的产品。Dell Inc. 对其它公司的商标和商品名称不拥有任何所有权。

2010 年 3 月 Rev. A00

### <span id="page-1-0"></span>系统设置程序

**Dell™ Vostro™ 230s** 服务手册—痩型塔式机箱

- [引导菜单](#page-1-1)
- [导航击键](#page-1-2)
- [进入系统设置程序](#page-1-3)
- [系统设置程序菜单选项](#page-1-4)

### <span id="page-1-1"></span>引导菜单

当屏幕上显示 Dell™ 徽标时,按 <F12> 键可启动一次性引导菜单,其中会显示系统的有效引导设备列表。

所列选项如下:

```
Internal HDD(内部 HDD)
CD/DVD/CD-RW Drive(CD/DVD/CD-RW 驱动器)
Onboard NIC(机载 NIC)
BIOS Setup(BIOS 设置)
Diagnostics(诊断程序)
```
当您尝试引导至某一特定设备或显示系统诊断程序时,此菜单很有用。使用引导菜单不会更改存储在 BIOS 中的引导顺序。

### <span id="page-1-2"></span>导航击键

使用以下击键可导航系统设置程序屏幕。

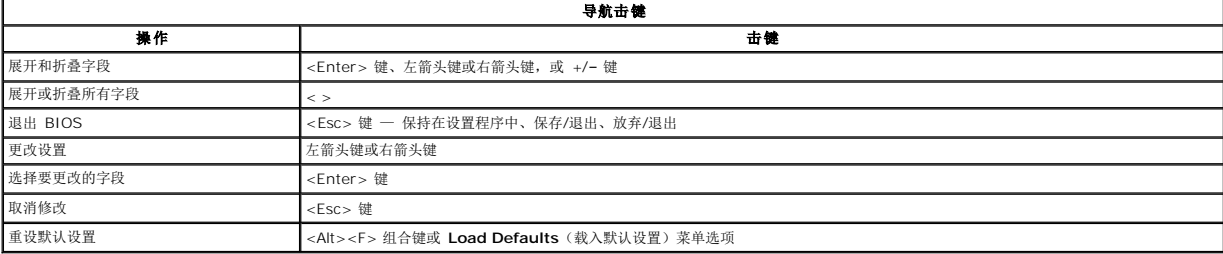

### <span id="page-1-3"></span>进入系统设置程序

您的计算机提供以下 BIOS 和系统设置程序选项:

- <sup>l</sup> 通过按 <F12> 键显示一次性引导菜单
- <sup>l</sup> 通过按 <F2> 键访问系统设置程序

#### **<F12>** 菜单

当屏幕上显示 Dell™ 徽标时,按 <F12> 键可启动一次性引导菜单,其中会显示计算机的有效引导设备列表。此菜单中还包含 Diagnostics(诊断程序)和 Enter Setup(进入设置程<br>序)选项。引导菜单中列出的设备取决于计算机中安装的可引导设备。当您尝试引导至某一特定设备或显示计算机诊断程序时,此菜单很有用。在引导菜单中进行更改不会更改存储在 BIOS<br>中的引导顺序。

#### **<F2>** 键

按 <F2> 键可进入系统设置程序并更改用户可定义的设置。如果使用此键无法进入系统设置程序,请在键盘指示灯第一次闪烁时按 <F2> 键。

### <span id="page-1-4"></span>系统设置程序菜单选项

4 注: 系统设置程序选项因计算机而异, 并且可能不会以相同的顺序出现。

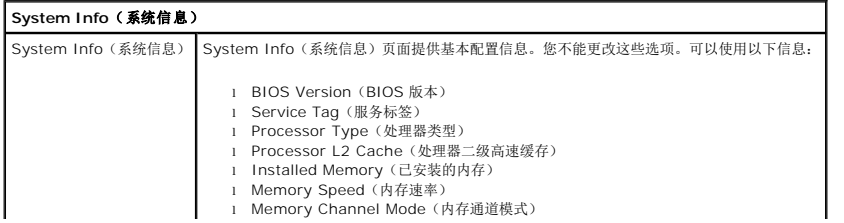

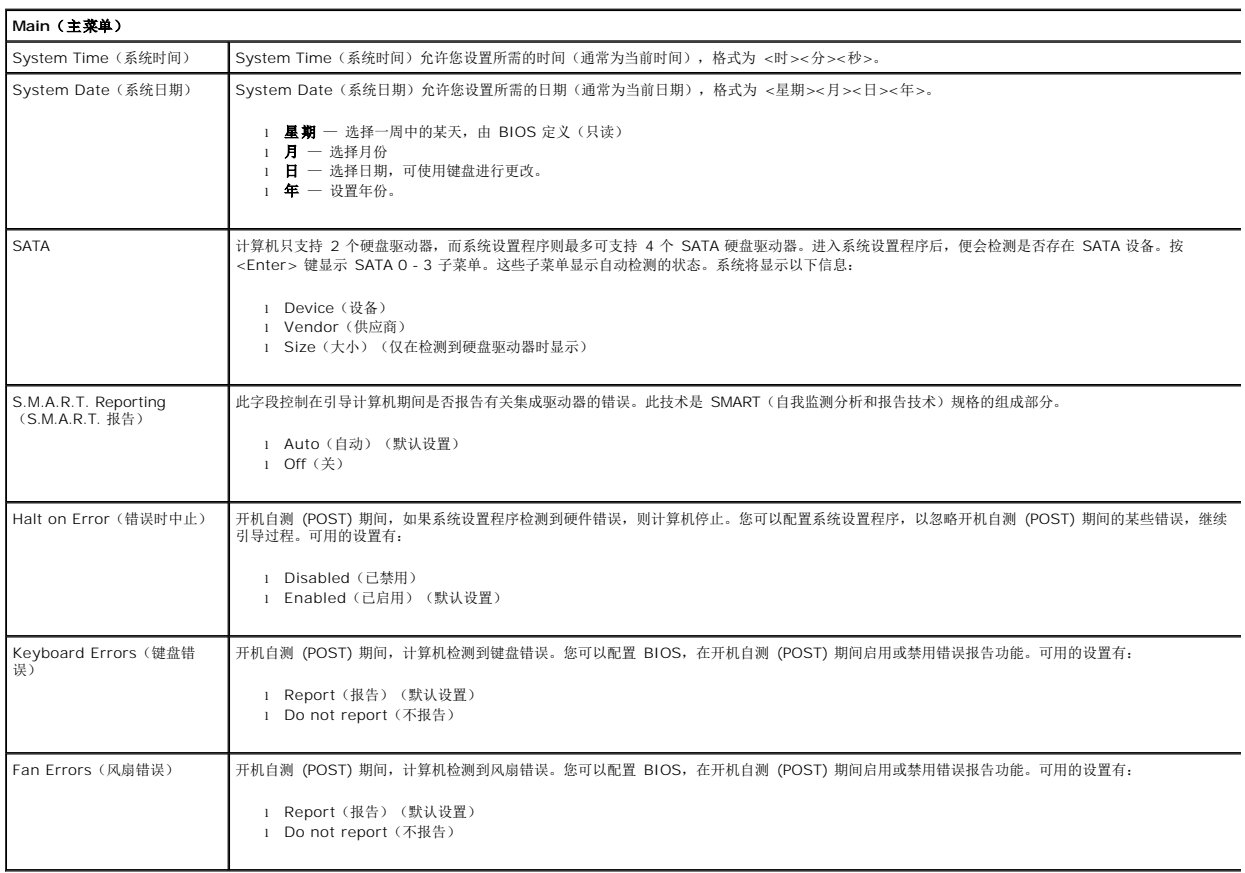

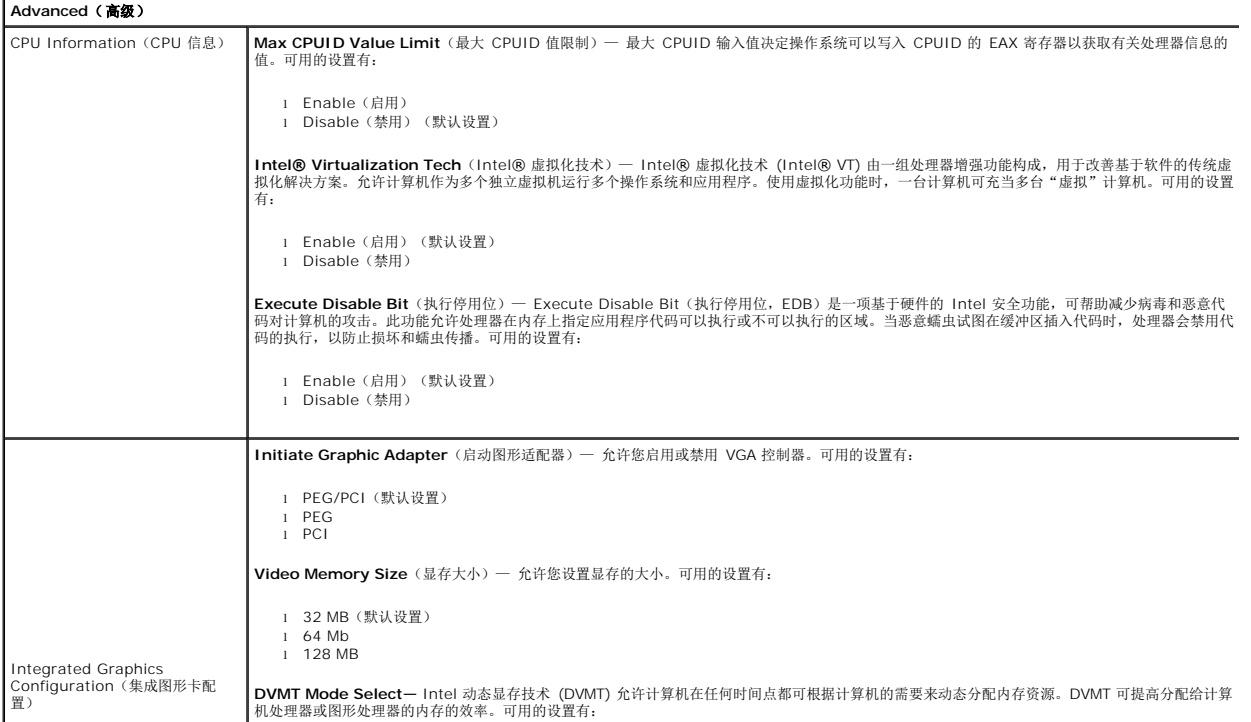

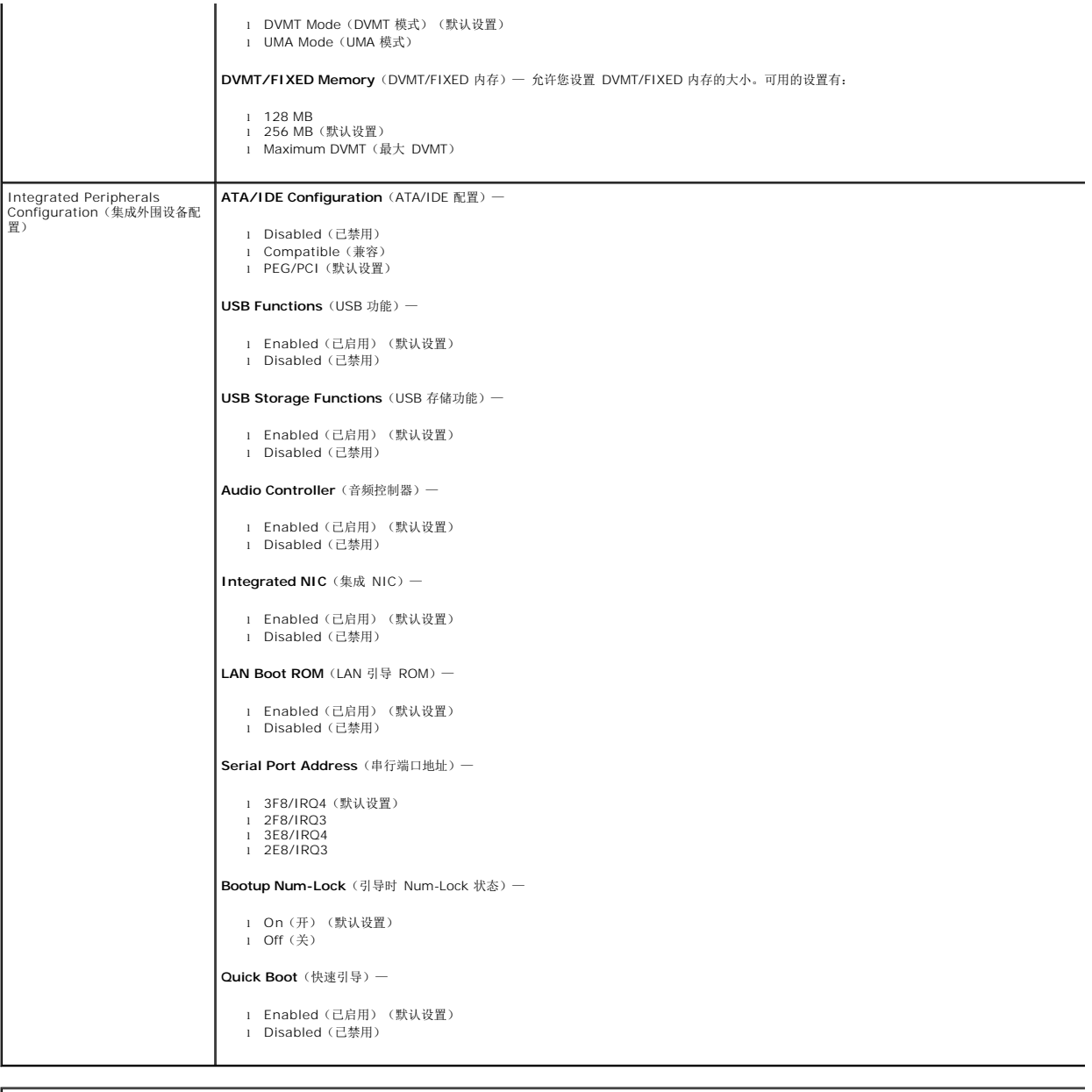

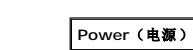

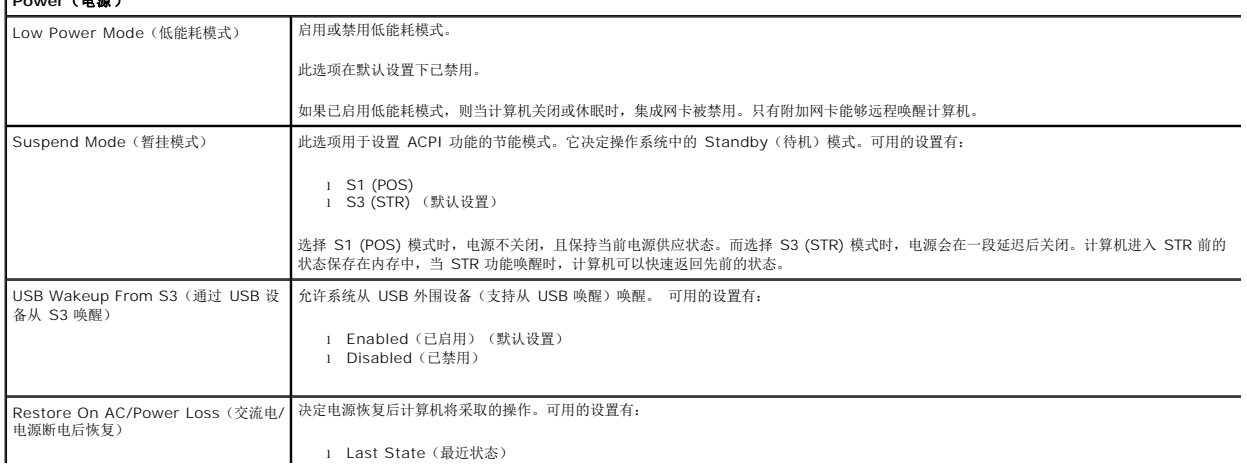

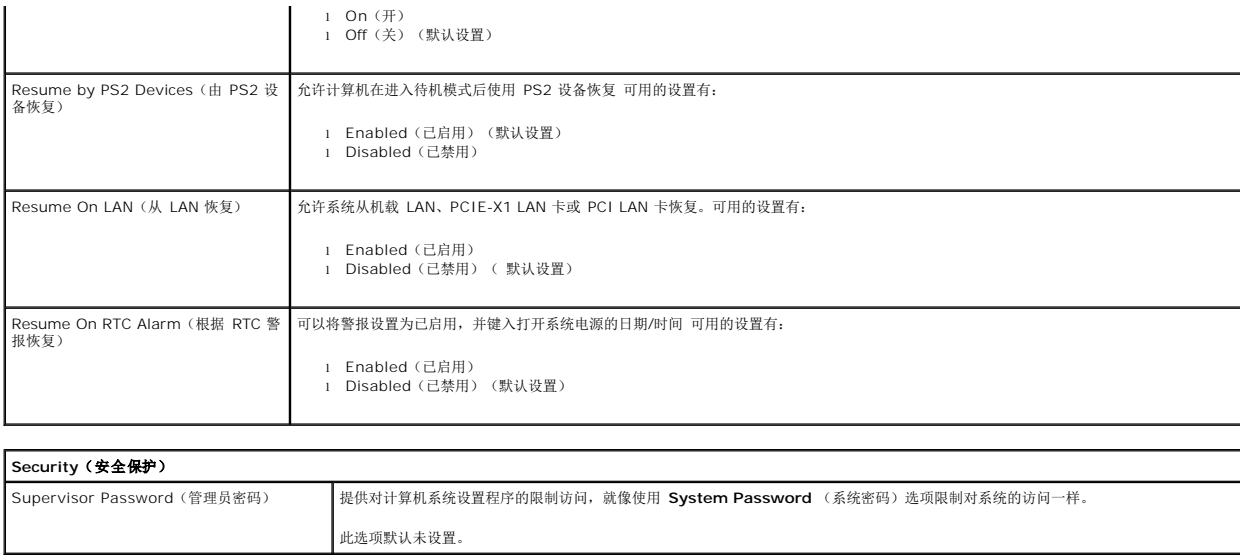

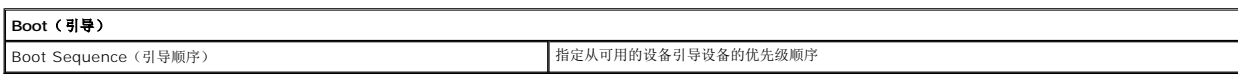

<span id="page-5-0"></span>**Diagnostics Dell™ Vostro™ 230s** 服务手册—痩型塔式机箱

- **O** [Dell Diagnostics](#page-5-1)
- [电源按钮指示灯代码](#page-6-0)
- [哔声代码](#page-6-1)

#### <span id="page-5-1"></span>**Dell Diagnostics**

#### 何时使用 **Dell Diagnostics**

建议您在开始之前先打印这些步骤。

- **注:** Dell Diagnostics 软件只能在 Dell 计算机上使用。
- **// 注:** Drivers and Utilities 介质是可选的,可能不会随计算机附带。

进入系统设置程序(请参[阅进入系统设置程序](file:///C:/data/systems/vos230/cs/sm/st/bios.htm#enter)),查看计算机的配置信息,并确保要检测的设备显示在系统设置程序中并处于活动状态。

从硬盘驱动器或从 *Drivers and Utilities* 介质启动 Dell Diagnostics。

#### 从硬盘驱动器启动 **Dell Diagnostics**

- 1. 打开(或重新启动)计算机。
- 2. 系统显示 DELL 徽标时,立即按 <F12> 键。

**注:**如果您看到表明未找到诊断公用程序分区的信息,请从 *Drivers and Utilities* 介质运行 Dell Diagnostics。

如果等待时间过长,系统已显示操作系统徽标,则请继续等待直至看到 Microsoft® Windows® 桌面。然后关闭计算机并再试一次。

- 3. 当系统显示引导设备列表时,请高亮度显示 **Boot to Utility Partition**(引导至公用程序分区)并按 <Enter> 键。
- 4. 系统显示 Dell Diagnostics **Main Menu**(主菜单)时,选择要运行的检测程序。

#### 从 **Drivers and Utilities** 光盘启动 **Dell Diagnostics**

- 1. 放入 *Drivers and Utilities* 光盘。
- 2. 关闭并重新启动计算机。
	- 系统显示 DELL 徽标时,立即按 <F12> 键。

如果等待时间过长,系统已显示 Windows 徽标,则请继续等待直至看到 Windows 桌面。然后关闭计算机并再试一次。

**注:**以下步骤只能使更改的引导顺序在本次启动时有效。下一次启动时, 计算机将按照系统设置程序中指定的设备进行引导。

- 3. 当系统显示引导设备列表时,请高亮度显示 Onboard or USB CD-ROM Drive (机载或 USB CD-ROM 驱动器),然后按 <Enter>键。
- 4. 从系统显示的菜单中选择 **Boot from CD-ROM**(从 CD-ROM 引导)选项并按 <Enter> 键。
- 5. 键入 1 以启动菜单, 然后按 <Enter > 键继续。
- 6. 从编号列表中选择 **Run the 32 Bit Dell Diagnostics**(运行 32 位 Dell Diagnostics)。如果其中列出了多个版本,请选择适用于您的计算机的版本。
- 7. 系统显示 Dell Diagnostics **Main Menu**(主菜单)时,选择要运行的检测程序。

#### **Dell Diagnostics** 主菜单

1. 载入 Dell Diagnostics 并显示 **Main Menu**(主菜单)屏幕后,请单击所需选项的按钮。

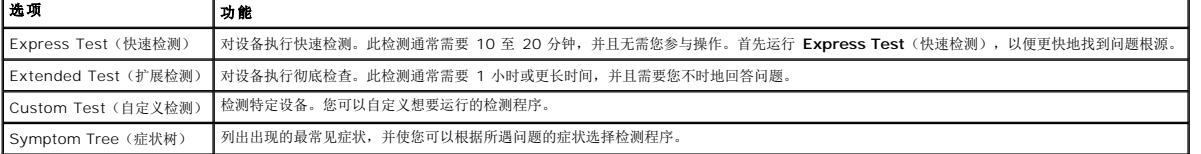

2. 如果在检测过程中遇到问题,系统将显示信息,列出错误代码和问题说明。请记下错误代码和问题说明,然后按屏幕上的说明进行操作。

3. 如果您通过 Custom Test (自定义检测)或 Symptom Tree (症状树)选项运行检测程序,请单击下表中说明的相应选项卡以获得详细信息。

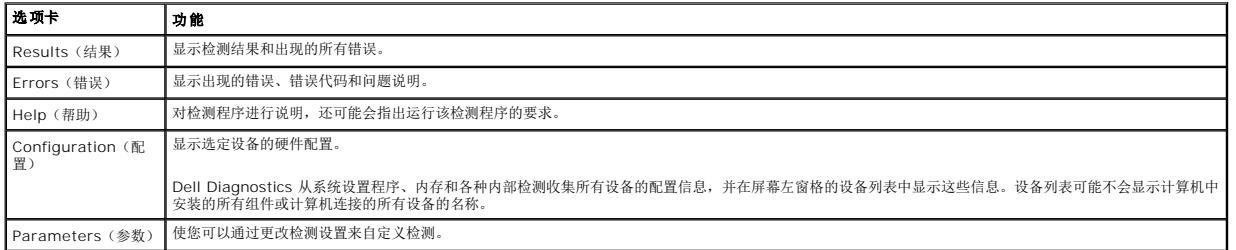

4. 如果您是从*Drivers and Utilities* 光盘运行 Dell Diagnostics,则请在运行完检测程序后取出光盘。

5. 关闭检测程序屏幕以返回 **Main Menu**(主菜单)屏幕。要退出 Dell Diagnostics 并重新启动计算机,请关闭 **Main Menu**(主菜单)屏幕。

### <span id="page-6-0"></span>电源按钮指示灯代码

诊断指示灯可提供关于系统状态的更多详细信息,但您的计算机也支持传统的电源指示灯状态。下表中列出了电源指示灯状态。

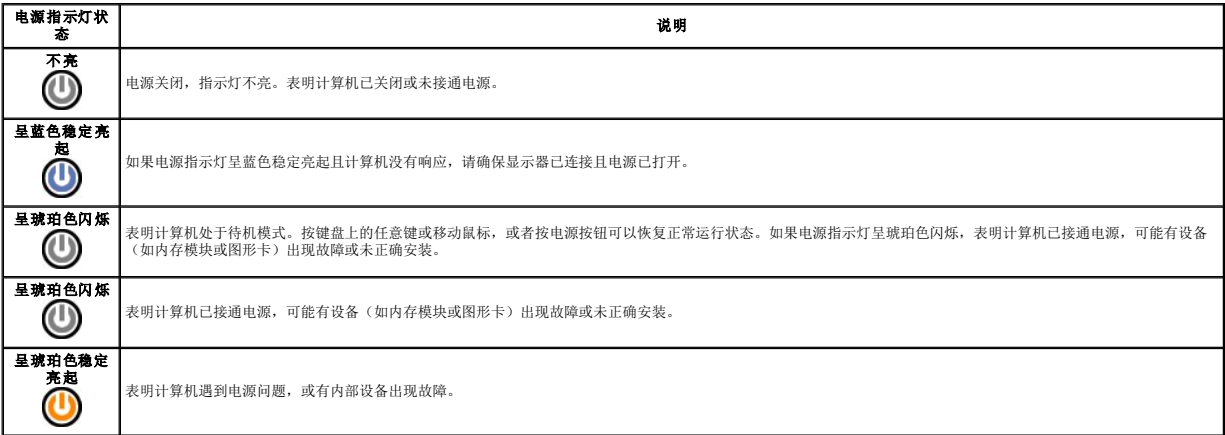

### <span id="page-6-1"></span>哔声代码

如果显示器不能在 POST 过程中显示错误信息,计算机会发出一连串哔声,以识别问题或帮助您识别发生故障的组件或部件。下表列出了在 POST 过程中可能出现的哔声代码。多数哔声代<br>码都表示严重错误,告诉您只有更正所提示的状况才能完成计算机引导例行程序。

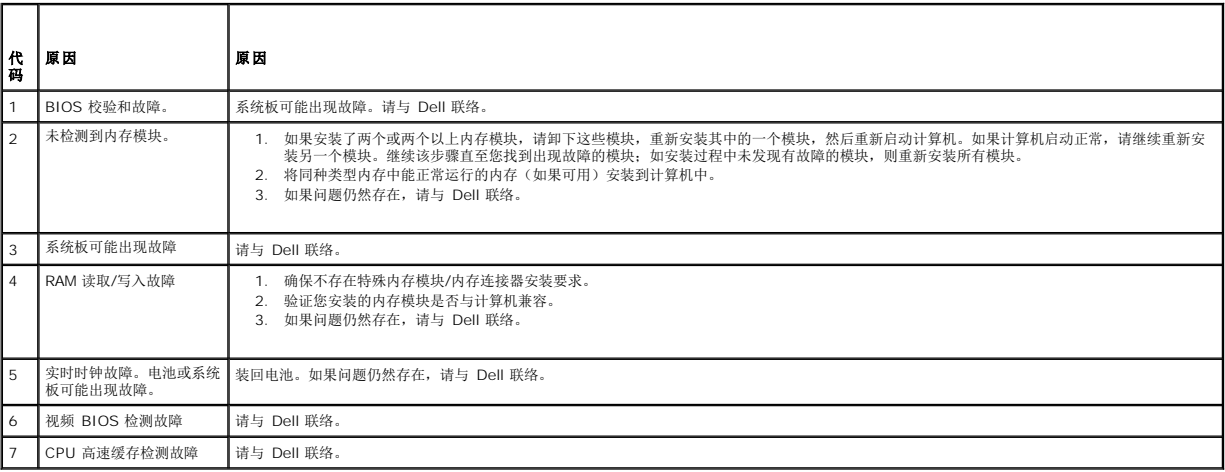

#### <span id="page-7-0"></span>卸下和装回部件

#### **Dell™ Vostro™ 230s** 服务手册—痩型塔式机箱

- [主机盖](file:///C:/data/systems/vos230/cs/sm/st/st_Cover.htm)
- [机箱支撑架](file:///C:/data/systems/vos230/cs/sm/st/st_Chassis_Bracket.htm)
- [内存](file:///C:/data/systems/vos230/cs/sm/st/st_Memory.htm)
- [硬盘驱动器](file:///C:/data/systems/vos230/cs/sm/st/st_Hard_drive.htm)
- [电源按钮和读卡器指示灯](file:///C:/data/systems/vos230/cs/sm/st/st_Power_Button_LED.htm)
- [币形电池](file:///C:/data/systems/vos230/cs/sm/st/st_Coin_battery.htm)
- 
- [电源设备](file:///C:/data/systems/vos230/cs/sm/st/st_Power_Supply.htm)
- [橡胶支脚](file:///C:/data/systems/vos230/cs/sm/st/st_Rubber_Feet.htm)

 [前挡板](file:///C:/data/systems/vos230/cs/sm/st/st_Front_Bezel.htm) [扩充卡](file:///C:/data/systems/vos230/cs/sm/st/st_Expansion_Card.htm) ● [光盘驱动器](file:///C:/data/systems/vos230/cs/sm/st/st_Optical_drive.htm) ● [风扇](file:///C:/data/systems/vos230/cs/sm/st/st_Chassis_Fan.htm) **● 前 I/O [面板和](file:///C:/data/systems/vos230/cs/sm/st/st_Front_IO_Panel.htm) SD 读卡器** ● [散热器和处理器](file:///C:/data/systems/vos230/cs/sm/st/st_Heatsink_Processor.htm) [系统板](file:///C:/data/systems/vos230/cs/sm/st/st_System_Board%20.htm)

### <span id="page-8-0"></span>规格

#### **Dell™ Vostro™ 230s** 服务手册—瘦型塔式机箱

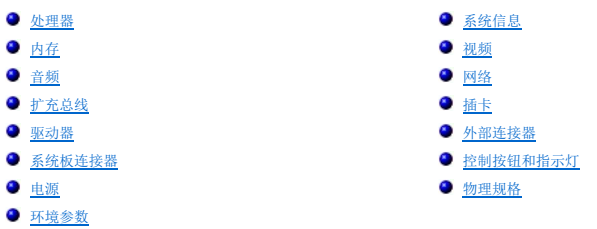

**/ 注:** 所提供的规格可能会因地区而异。有关计算机配置的详情, 请单击 Start(开始) → Help and Support(帮助和支持), 然后选择选项查看有关计算机的信息。

<span id="page-8-1"></span>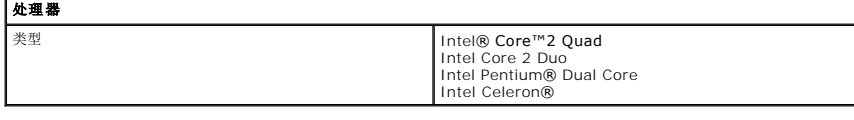

<span id="page-8-2"></span>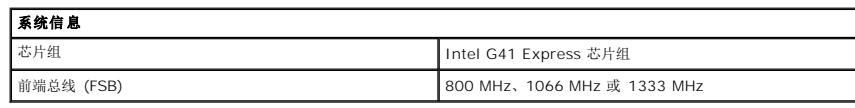

<span id="page-8-3"></span>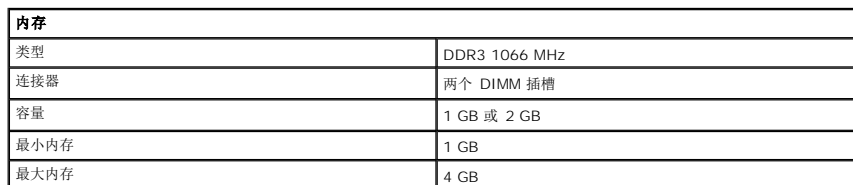

<span id="page-8-4"></span>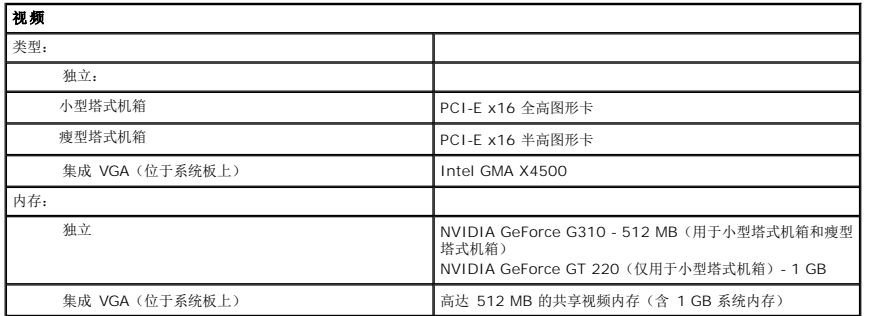

<span id="page-8-5"></span>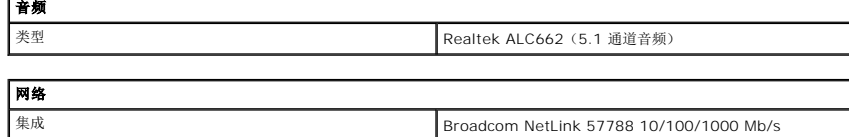

<span id="page-8-7"></span><span id="page-8-6"></span>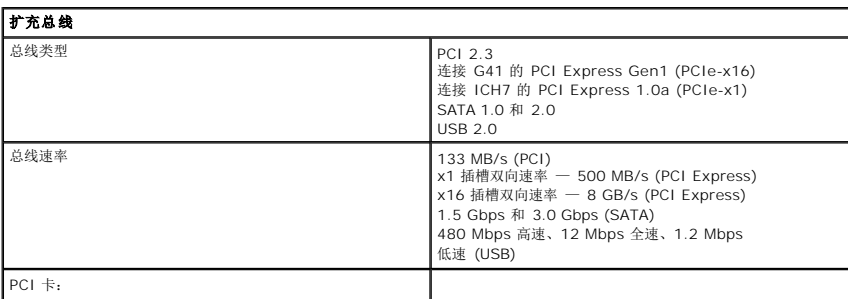

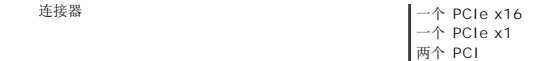

<span id="page-9-0"></span>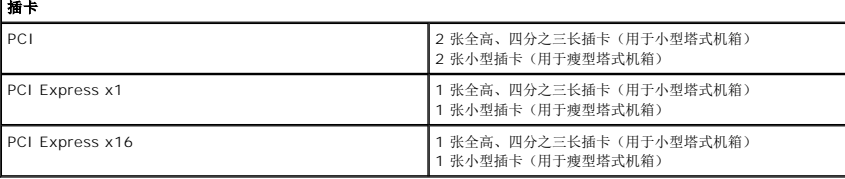

<span id="page-9-1"></span>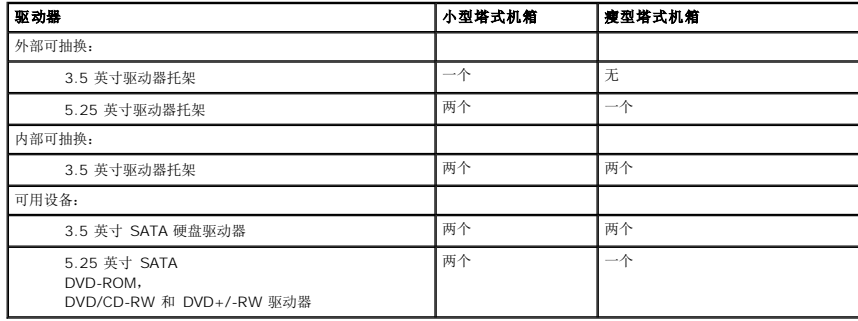

<span id="page-9-2"></span>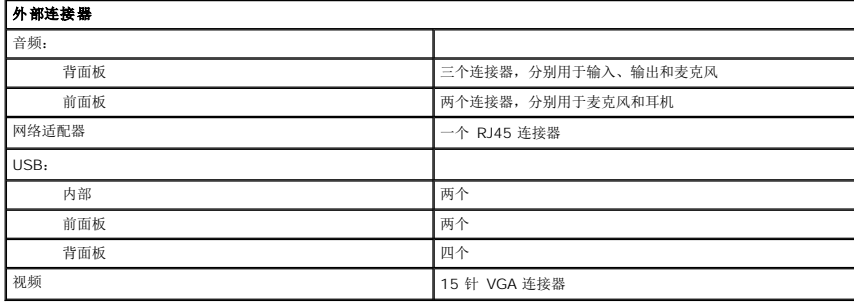

<span id="page-9-3"></span>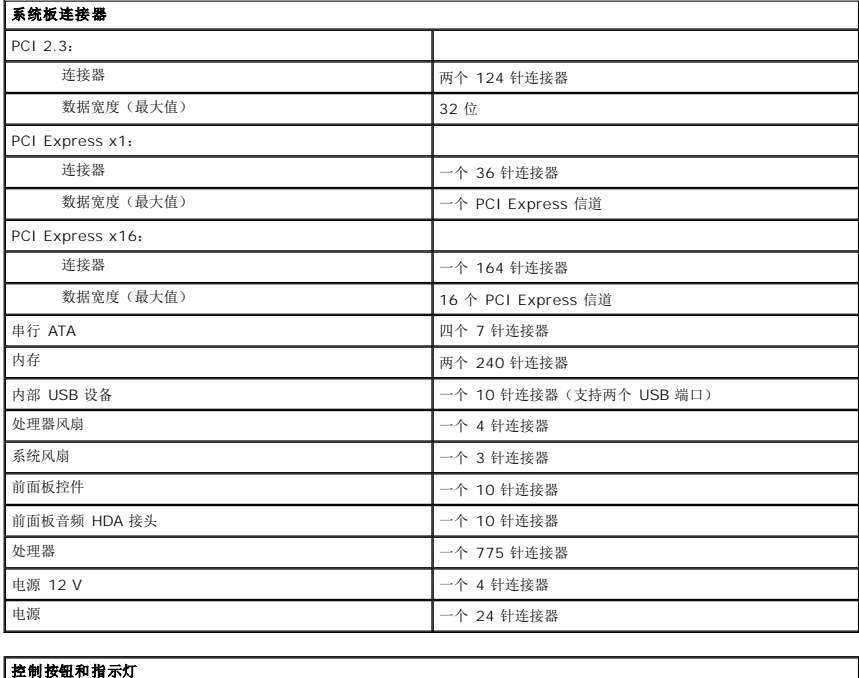

<span id="page-9-4"></span>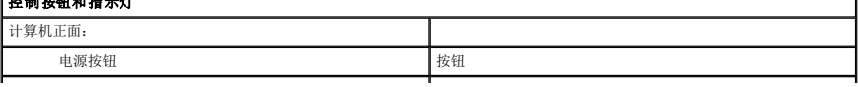

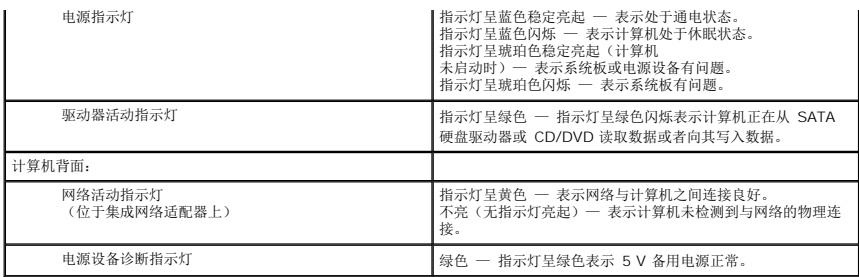

<span id="page-10-0"></span>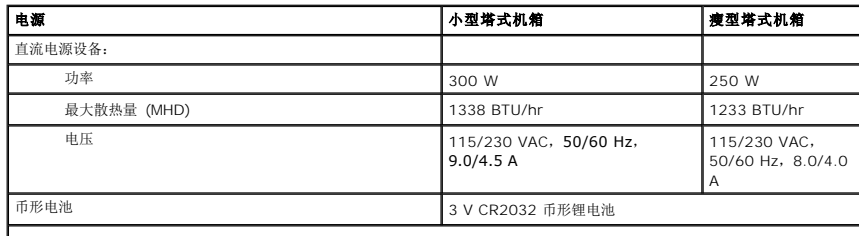

注: 散热量使用电源设备的额定功率计算得出。

注: 有关重要的电压设置信息,请参阅计算机随附的安全信息。

<span id="page-10-1"></span>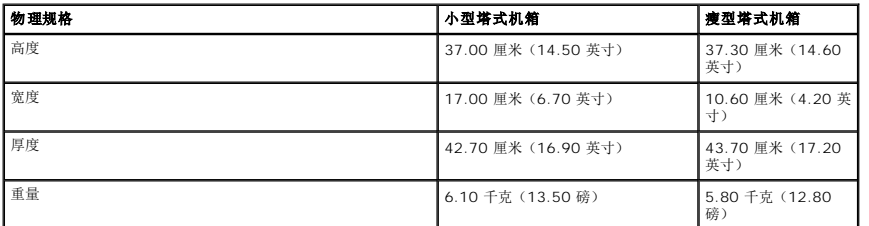

<span id="page-10-2"></span>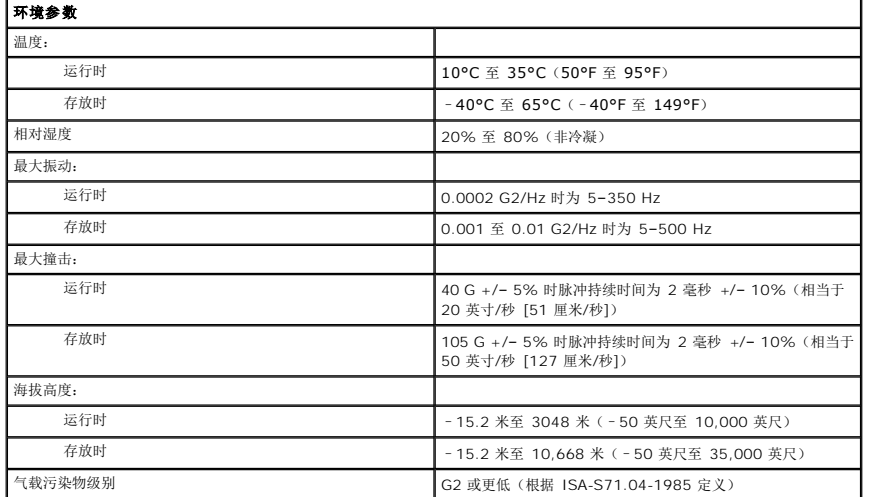

### <span id="page-11-0"></span>机箱支撑架 **Dell™ Vostro™ 230s** 服务手册—痩型塔式机箱

警告: 拆装计算机内部组件之前,请阅读计算机附带的安全信息。有关最佳安全操作的其它信息,请参阅合规主页 **www.dell.com/regulatory\_compliance**。

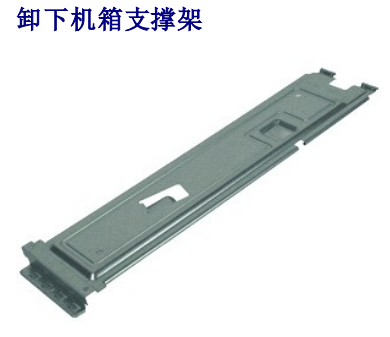

**// 注:** 您可能需要从 Adobe.com 安装 Adobe® Flash® Player 才能查看下面的示意图。

1. 按照[拆装计算机内部组件之前](file:///C:/data/systems/vos230/cs/sm/st/work.htm#before)中的步骤进行操作。

- 
- 2. 卸下<u>[主机盖](file:///C:/data/systems/vos230/cs/sm/st/st_Cover.htm)</u>。<br>3. 拧下将机箱支撑架固定至计算机的螺钉。

4. 提起支撑架,并将其从计算机中卸下。

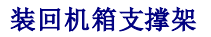

要装回机箱支撑架,请按相反顺序执行上述步骤。

### <span id="page-12-0"></span>风扇 **Dell™ Vostro™ 230s** 服务手册—痩型塔式机箱

警告: 拆装计算机内部组件之前,请阅读计算机附带的安全信息。有关最佳安全操作的其它信息,请参阅合规主页 **www.dell.com/regulatory\_compliance**。

### 卸下风扇

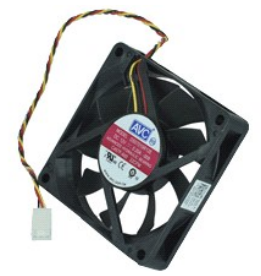

**么 注:** 您可能需要从 Adobe.com 安装 Adobe® Flash® Player 才能查看下面的示意图。

- 1. 按照<u>[拆装计算机内部组件之前](file:///C:/data/systems/vos230/cs/sm/st/work.htm#before)</u>中的步骤进行操作。<br>2. 卸下<u>[主机盖](file:///C:/data/systems/vos230/cs/sm/st/st_Cover.htm)。</u><br>3. 卸下<u>[前挡板](file:///C:/data/systems/vos230/cs/sm/st/st_Front_Bezel.htm)。</u><br>4. 卸下<u>[机箱支撑架](file:///C:/data/systems/vos230/cs/sm/st/st_Chassis_Bracket.htm)</u>。<br>5. 卸下<u>[硬盘驱动器](file:///C:/data/systems/vos230/cs/sm/st/st_Hard_drive.htm)</u>。<br>6. 断开风扇电缆与系统板的连接。
- 
- 
- 
- 
- 7. 从计算机上的卡舌卸下风扇电缆。
- 8. 拧下将风扇固定至计算机的螺钉。
- 9. 从计算机中卸下风扇。

### 装回风扇

要装回风扇,请按相反顺序执行上述步骤。

### <span id="page-13-0"></span>币形电池 **Dell™ Vostro™ 230s** 服务手册—痩型塔式机箱

警告: 拆装计算机内部组件之前,请阅读计算机附带的安全信息。有关最佳安全操作的其它信息,请参阅合规主页 **www.dell.com/regulatory\_compliance**。

### 卸下币形电池

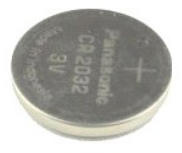

**么 注:** 您可能需要从 Adobe.com 安装 Adobe® Flash® Player 才能查看下面的示意图。

- 1. 按照<u>[拆装计算机内部组件之前](file:///C:/data/systems/vos230/cs/sm/st/work.htm#before)</u>中的步骤进行操作。<br>2. 卸下<u>[主机盖](file:///C:/data/systems/vos230/cs/sm/st/st_Cover.htm)</u>。<br>3. 卸下[前挡板](file:///C:/data/systems/vos230/cs/sm/st/st_Front_Bezel.htm)。
- 
- 
- 4. 卸下<u>[机箱支撑架](file:///C:/data/systems/vos230/cs/sm/st/st_Chassis_Bracket.htm)</u>。<br>5. 按压释放闩锁,将币形电池从电池槽释放。
- 6. 从计算机中卸下电池。

### 装回币形电池

要装回币形电池,请按相反顺序执行上述步骤。

### <span id="page-14-0"></span>主机盖 **Dell™ Vostro™ 230s** 服务手册—痩型塔式机箱

警告: 拆装计算机内部组件之前,请阅读计算机附带的安全信息。有关最佳安全操作的其它信息,请参阅合规主页 **www.dell.com/regulatory\_compliance**。

### 卸下主机盖

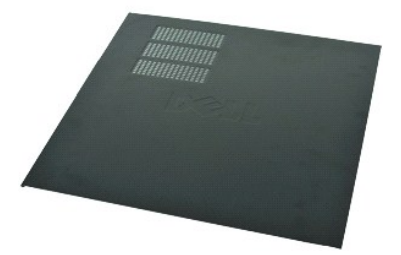

**生:** 您可能需要从 Adobe.com 安装 Adobe® Flash® Player 才能查看下面的示意图。

1. 按照<u>[拆装计算机内部组件之前](file:///C:/data/systems/vos230/cs/sm/st/work.htm#before)</u>中的步骤进行操作。<br>2. 拧下将主机盖固定到计算机的指旋螺钉。

- 
- 3. 朝计算机背面滑动主机盖。
- 4. 提起主机盖,并将其从计算机中卸下。

### 装回主机盖

要装回主机盖,请按相反顺序执行上述步骤。

### <span id="page-15-0"></span>扩充卡 **Dell™ Vostro™ 230s** 服务手册—痩型塔式机箱

警告: 拆装计算机内部组件之前,请阅读计算机附带的安全信息。有关最佳安全操作的其它信息,请参阅合规主页 **www.dell.com/regulatory\_compliance**。

### 卸下扩充卡

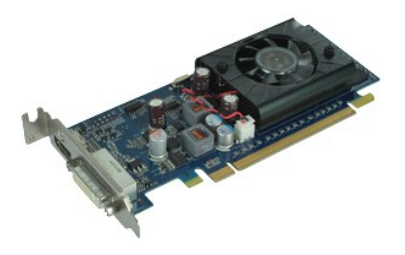

**么 注:** 您可能需要从 Adobe.com 安装 Adobe® Flash® Player 才能查看下面的示意图。

- 
- 1. 按照<u>[拆装计算机内部组件之前](file:///C:/data/systems/vos230/cs/sm/st/work.htm#before)</u>中的步骤进行操作。<br>2. 卸下<u>[主机盖](file:///C:/data/systems/vos230/cs/sm/st/st_Cover.htm)。</u><br>3. 卸下<u>扎箱支撑架。</u><br>4. 拿住扩充卡的顶部边角,轻轻地将其从连接器中取出。

### 装回扩充卡

要装回扩展卡,请按相反顺序执行上述步骤。

### <span id="page-16-0"></span>前挡板 **Dell™ Vostro™ 230s** 服务手册—痩型塔式机箱

警告: 拆装计算机内部组件之前,请阅读计算机附带的安全信息。有关最佳安全操作的其它信息,请参阅合规主页 **www.dell.com/regulatory\_compliance**。

### 卸下前挡板

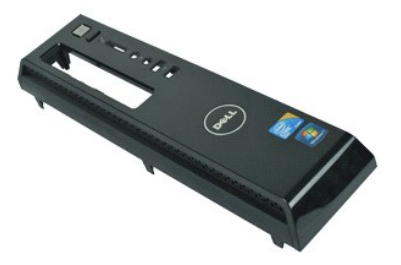

**// 注:** 您可能需要从 Adobe.com 安装 Adobe® Flash® Player 才能查看下面的示意图。

1. 按照<u>[拆装计算机内部组件之前](file:///C:/data/systems/vos230/cs/sm/st/work.htm#before)</u>中的步骤进行操作。<br>2. 卸下<u>[主机盖](file:///C:/data/systems/vos230/cs/sm/st/st_Cover.htm)</u>。<br>3. 轻轻地将固定夹撬离机箱,将挡板从计算机中释放。

- 
- 

4. 旋转挡板,将其从计算机中卸下。

### 装回前挡板

要装回前挡板,请按相反顺序执行上述步骤。

#### <span id="page-17-0"></span>前 **I/O** 面板和 **SD** 读卡器 **Dell™ Vostro™ 230s** 服务手册—痩型塔式机箱

警告: 拆装计算机内部组件之前,请阅读计算机附带的安全信息。有关最佳安全操作的其它信息,请参阅合规主页 **www.dell.com/regulatory\_compliance**。

### 卸下前 **I/O** 面板和 **SD** 读卡器

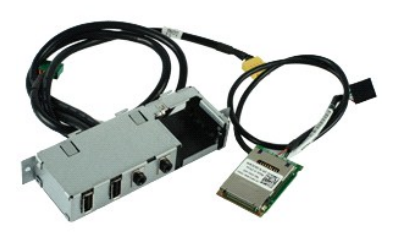

**《注:** 您可能需要从 Adobe.com 安装 Adobe® Flash® Player 才能查看下面的示意图。

- 1. 按照[拆装计算机内部组件之前](file:///C:/data/systems/vos230/cs/sm/st/work.htm#before)中的步骤进行操作。
- 2. 卸下<u>[主机盖](file:///C:/data/systems/vos230/cs/sm/st/st_Cover.htm)</u>。<br>3. 卸下<u>[前挡板](file:///C:/data/systems/vos230/cs/sm/st/st_Front_Bezel.htm)</u>。
- 4. 卸下<mark>[机箱支撑架](file:///C:/data/systems/vos230/cs/sm/st/st_Chassis_Bracket.htm)</mark>。
- 
- 
- 5. 卸下<u>[硬盘驱动器](file:///C:/data/systems/vos230/cs/sm/st/st_Hard_drive.htm)</u>。<br>6. 卸下<u>[光盘驱动器](file:///C:/data/systems/vos230/cs/sm/st/st_Optical_drive.htm)</u>。<br>7. 卸下<u>[电源按钮和读卡器指示灯电缆](file:///C:/data/systems/vos230/cs/sm/st/st_Power_Button_LED.htm)</u>。
- 8. 断开所有电缆与系统板的连接。
- 9. 将电缆从机箱的夹线套中抽出。
- 10. 拧下将 I/O 面板固定到计算机上的螺钉。
- 11. 轻轻地朝计算机底部滑动 I/O 面板,将其从机箱中卸下。
- 12. 松开两个固定夹, 向上推动 SD 读卡器。

13. 从 I/O 面板支架上卸下 SD 读卡器。

### 装回前 **I/O** 面板和 **SD** 读卡器

要装回前 I/O 面板和 SD 读卡器,请按相反顺序执行上述步骤。

### <span id="page-18-0"></span>硬盘驱动器 **Dell™ Vostro™ 230s** 服务手册—痩型塔式机箱

警告: 拆装计算机内部组件之前,请阅读计算机附带的安全信息。有关最佳安全操作的其它信息,请参阅合规主页 **www.dell.com/regulatory\_compliance**。

### 卸下硬盘驱动器

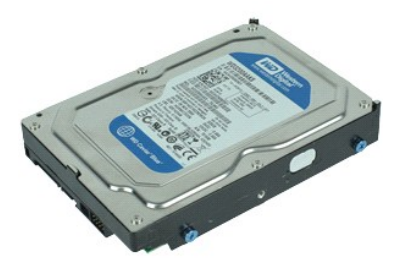

**么 注:** 您可能需要从 Adobe.com 安装 Adobe® Flash® Player 才能查看下面的示意图。

- 1. 按照<u>[拆装计算机内部组件之前](file:///C:/data/systems/vos230/cs/sm/st/work.htm#before)</u>中的步骤进行操作。<br>2. 卸下<u>[主机盖](file:///C:/data/systems/vos230/cs/sm/st/st_Cover.htm)</u>。<br>3. 卸下[前挡板](file:///C:/data/systems/vos230/cs/sm/st/st_Front_Bezel.htm)。
- 
- 
- 4. 卸下<u>[机箱支撑架](file:///C:/data/systems/vos230/cs/sm/st/st_Chassis_Bracket.htm)</u>。<br>5. 从硬盘驱动器上断开电源电缆和数据电缆的连接。
- 6. 按压并握住驱动器释放闩锁,朝计算机背面推动硬盘驱动器。
- 7. 提起硬盘驱动器,并将其从驱动器托架上卸下。

### 装回硬盘驱动器

要装回硬盘驱动器,请按相反顺序执行上述步骤。

### <span id="page-19-0"></span>散热器和处理器 **Dell™ Vostro™ 230s** 服务手册—痩型塔式机箱

警告: 拆装计算机内部组件之前,请阅读计算机附带的安全信息。有关最佳安全操作的其它信息,请参阅合规主页 **www.dell.com/regulatory\_compliance**。

### 卸下散热器和处理器

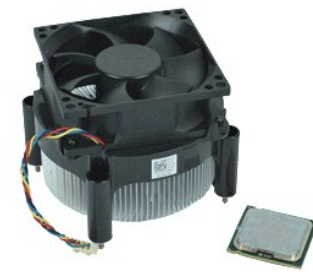

**么 注:** 您可能需要从 Adobe.com 安装 Adobe® Flash® Player 才能查看下面的示意图。

- 1. 按照[拆装计算机内部组件之前](file:///C:/data/systems/vos230/cs/sm/st/work.htm#before)中的步骤进行操作。
- 2. 卸下<u>[主机盖](file:///C:/data/systems/vos230/cs/sm/st/st_Cover.htm)</u>。<br>3. 卸下[机箱支撑架](file:///C:/data/systems/vos230/cs/sm/st/st_Chassis_Bracket.htm)。
- 4. 断开散热器电缆与系统板的连接。
- 5. 拧下将散热器和风扇部件固定到系统板上的固定螺钉。
- 6. 提起散热器部件,将其从计算机中卸下。将部件放置在干净的工作平面上,使风扇朝下,底部朝上。
- 7. 向下按压并滑动拉杆,释放处理器护盖。
- 8. 提起处理器护盖。
- 9. 小心地提起处理器,将其从插槽中卸下,并放入防静电包装。

### 装回散热器和处理器

要装回散热器和处理器,请按相反顺序执行上述步骤。

### <span id="page-20-0"></span>内存 **Dell™ Vostro™ 230s** 服务手册—痩型塔式机箱

警告: 拆装计算机内部组件之前,请阅读计算机附带的安全信息。有关最佳安全操作的其它信息,请参阅合规主页 **www.dell.com/regulatory\_compliance**。

### 卸下内存模块

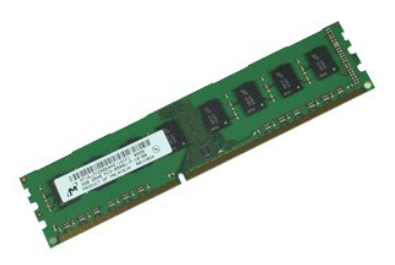

**// 注:** 您可能需要从 Adobe.com 安装 Adobe® Flash® Player 才能查看下面的示意图。

- 1. 按照[拆装计算机内部组件之前](file:///C:/data/systems/vos230/cs/sm/st/work.htm#before)中的步骤进行操作。
- 2. 卸下<u>[主机盖](file:///C:/data/systems/vos230/cs/sm/st/st_Cover.htm)</u>。<br>3. 按压内存模块连接器两端的固定夹,将模块从计算机松开。
- 

4. 从计算机中卸下内存模块。

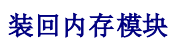

要装回内存模块,请按相反顺序执行上述步骤。

### <span id="page-21-0"></span>光盘驱动器 **Dell™ Vostro™ 230s** 服务手册—痩型塔式机箱

警告: 拆装计算机内部组件之前,请阅读计算机附带的安全信息。有关最佳安全操作的其它信息,请参阅合规主页 **www.dell.com/regulatory\_compliance**。

### 卸下光盘驱动器

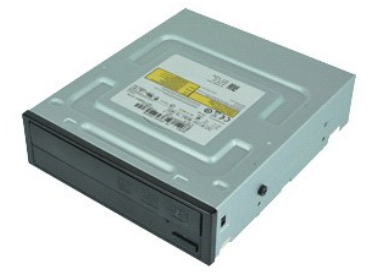

**么 注:** 您可能需要从 Adobe.com 安装 Adobe® Flash® Player 才能查看下面的示意图。

- 1. 按照<u>[拆装计算机内部组件之前](file:///C:/data/systems/vos230/cs/sm/st/work.htm#before)</u>中的步骤进行操作。<br>2. 卸下<u>[主机盖](file:///C:/data/systems/vos230/cs/sm/st/st_Cover.htm)</u>。<br>3. 卸下[前挡板](file:///C:/data/systems/vos230/cs/sm/st/st_Front_Bezel.htm)。
- 
- 
- 4. 卸下<u>[机箱支撑架](file:///C:/data/systems/vos230/cs/sm/st/st_Chassis_Bracket.htm)</u>。<br>5. 断开电源电缆和数据电缆与光盘驱动器的连接。
- 6. 按压并握住驱动器释放闩锁,然后将光盘驱动器滑出前挡板,将其从计算机中卸下。

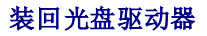

要装回光盘驱动器,请按相反顺序执行上述步骤。

### <span id="page-22-0"></span>电源按钮和读卡器指示灯 **Dell™ Vostro™ 230s** 服务手册—痩型塔式机箱

警告: 拆装计算机内部组件之前,请阅读计算机附带的安全信息。有关最佳安全操作的其它信息,请参阅合规主页 **www.dell.com/regulatory\_compliance**。

### 卸下电源按钮和读卡器指示灯

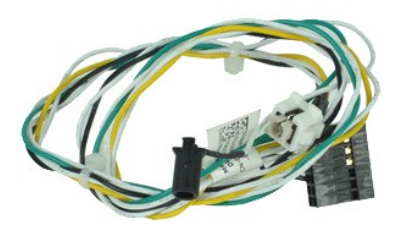

**么 注:** 您可能需要从 Adobe.com 安装 Adobe® Flash® Player 才能查看下面的示意图。

- 1. 按照[拆装计算机内部组件之前](file:///C:/data/systems/vos230/cs/sm/st/work.htm#before)中的步骤进行操作。
- 2. 卸下[主机盖](file:///C:/data/systems/vos230/cs/sm/st/st_Cover.htm)。
- 3. 卸下<u>[前挡板](file:///C:/data/systems/vos230/cs/sm/st/st_Front_Bezel.htm)</u>。
- 4. 卸下<u>[机箱支撑架](file:///C:/data/systems/vos230/cs/sm/st/st_Chassis_Bracket.htm)</u>。<br>5. 卸下[光盘驱动器](file:///C:/data/systems/vos230/cs/sm/st/st_Optical_drive.htm)。
- 6. 向内按压塑料卡舌,将电源按钮和读卡器指示灯电缆从机箱上松开。
- 7. 将电源按钮和读卡器指示灯电缆从其夹线套中抽出。
- 8. 断开电源按钮和读卡器指示灯电缆与系统板的连接,然后将这些电缆从计算机中卸下。

### 装回电源按钮和读卡器指示灯

要装回电源按钮和读卡器指示灯,请按相反顺序执行上述步骤。

### <span id="page-23-0"></span>电源设备 **Dell™ Vostro™ 230s** 服务手册—痩型塔式机箱

警告: 拆装计算机内部组件之前,请阅读计算机附带的安全信息。有关最佳安全操作的其它信息,请参阅合规主页 **www.dell.com/regulatory\_compliance**。

### 卸下电源设备

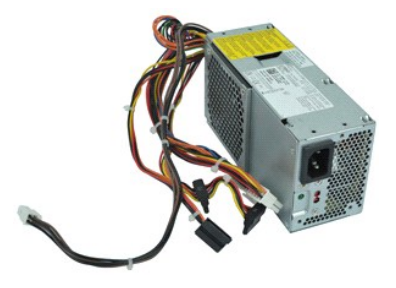

**么 注:** 您可能需要从 Adobe.com 安装 Adobe® Flash® Player 才能查看下面的示意图。

- 1. 按照<u>[拆装计算机内部组件之前](file:///C:/data/systems/vos230/cs/sm/st/work.htm#before)</u>中的步骤进行操作。<br>2. 卸下<u>汇机盖</u>。<br>3. 卸下[机箱支撑架](file:///C:/data/systems/vos230/cs/sm/st/st_Chassis_Bracket.htm)。
- 
- 4. 断开所有电源电缆与系统板和驱动器的连接。
- 5. 拧下将电源设备固定到计算机上的螺钉。
- 6. 按下电源设备释放闩锁,稍稍向后滑动电源设备。

7. 从机箱上转开电源设备,然后将其提起并从计算机中取出。

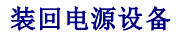

要装回电源设备,请按相反顺序执行上述步骤。

### <span id="page-24-0"></span>橡胶支脚 **Dell™ Vostro™ 230s** 服务手册—痩型塔式机箱

警告: 拆装计算机内部组件之前,请阅读计算机附带的安全信息。有关最佳安全操作的其它信息,请参阅合规主页 **www.dell.com/regulatory\_compliance**。

### 卸下橡胶支脚

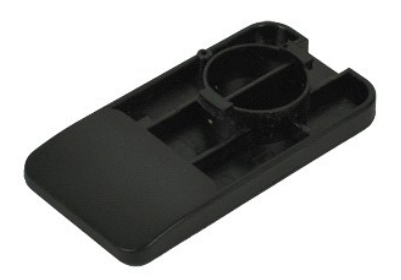

**生:** 您可能需要从 Adobe.com 安装 Adobe® Flash® Player 才能查看下面的示意图。

1. 按照<u>[拆装计算机内部组件之前](file:///C:/data/systems/vos230/cs/sm/st/work.htm#before)</u>中的步骤进行操作。<br>2. 卸下<u>汇机盖</u>。<br>3. 卸下[机箱支撑架](file:///C:/data/systems/vos230/cs/sm/st/st_Chassis_Bracket.htm)。

- 
- 
- 4. 卸下<u>电源设备</u>。<br>5. 旋转橡胶支脚,将其从计算机上卸下。

### 装回橡胶支脚

要装回橡胶支脚,请按相反顺序执行上述步骤。

### <span id="page-25-0"></span>系统板 **Dell™ Vostro™ 230s** 服务手册—痩型塔式机箱

警告: 拆装计算机内部组件之前,请阅读计算机附带的安全信息。有关最佳安全操作的其它信息,请参阅合规主页 **www.dell.com/regulatory\_compliance**。

### 卸下系统板

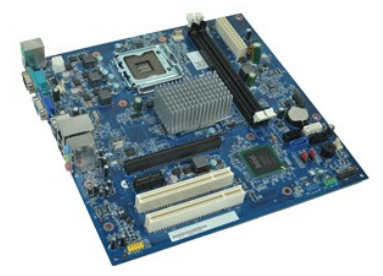

**么 注:** 您可能需要从 Adobe.com 安装 Adobe® Flash® Player 才能查看下面的示意图。

- 1. 按照<u>[拆装计算机内部组件之前](file:///C:/data/systems/vos230/cs/sm/st/work.htm#before)</u>中的步骤进行操作。<br>2. 卸下<u>汇机盖</u>。<br>3. 卸下[机箱支撑架](file:///C:/data/systems/vos230/cs/sm/st/st_Chassis_Bracket.htm)。
- 
- 
- 
- 
- 4. 卸下<u>内存</u>。<br>5. 卸下<u>[散热器和处理器](file:///C:/data/systems/vos230/cs/sm/st/st_Heatsink_Processor.htm)</u>。<br>6. 卸下所有<u>[扩充卡](file:///C:/data/systems/vos230/cs/sm/st/st_Expansion_Card.htm)</u>。<br>7. 断开所有电缆与系统板的连接。
- 8. 拧下将系统板固定到计算机的螺钉。
- 9. 将系统板朝计算机正面滑动,然后将其从计算机中小心地提出。

### 装回系统板

要装回系统板,请按相反顺序执行上述步骤。

### <span id="page-26-0"></span>系统板布局

**Dell™ Vostro™ 230s** 服务手册—痩型塔式机箱

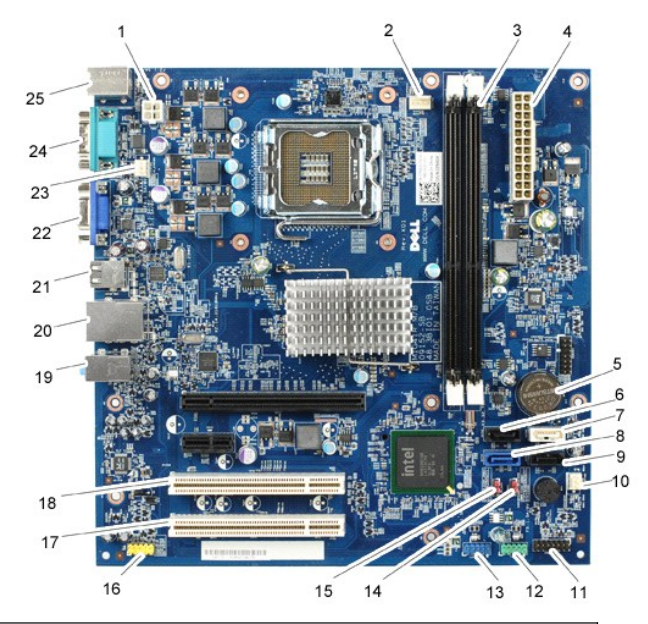

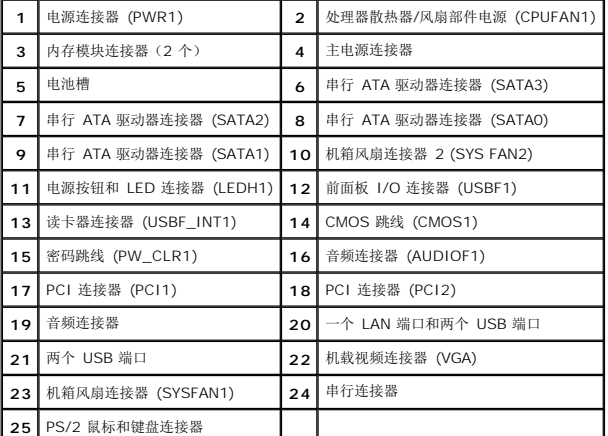

#### <span id="page-27-0"></span>拆装计算机 **Dell™ Vostro™ 230s** 服务手册—瘦型塔式机箱

- [拆装计算机内部组件之前](#page-27-1)
- 建议使用的工具
- [关闭计算机](#page-27-3)
- [拆装计算机内部组件之后](#page-28-0)

### <span id="page-27-1"></span>拆装计算机内部组件之前

遵循以下安全原则有助于防止您的计算机受到潜在损坏,并有助于确保您的人身安全。除非另有说明,否则在执行本说明文件中所述的每个步骤前,都要确保满足以下条件:

- 1 您已经执行了<u>拆装计算机</u>中的步骤。
- l 您已经阅读了计算机附带的安全信息。 l 按相反顺序执行拆卸步骤可以更换组件或安装单独购买的组件。
- 警告: 拆装计算机内部组件之前,请阅读计算机附带的安全信息。有关最佳安全操作的其它信息,请参阅合规主页 **www.dell.com/regulatory\_compliance**。
- 小心: 许多维修工作只能由已认证的服务技术人员来完成。您只能根据产品说明文件中的授权,或者在联机或电话服务和支持小组的指导下,进行故障排除和简单的维<br>修。未经 Dell 授权的维修所造成的损坏不在保修范围之内。请阅读并遵循产品附带的安全说明。
- △ 小心: 为防止静电放电,请使用接地腕带或不时触摸未上漆的金属表面(例如计算机背面的连接器)以导去身上的静电。

小心: 请小心处理组件和插卡。请勿触摸组件或插卡上的触点。持拿插卡时,应持拿插卡的边缘或其金属固定支架。持拿处理器等组件时,请持拿其边缘,而不要持拿<br>插针。

# 小心: 断开电缆连接时,请握住电缆连接器或其推拉卡舌将其拔出,而不要拉扯电缆。某些电缆的连接器带有锁定卡舌; 如果要断开此类电缆的连接,请先向内按压锁<br>定卡舌,然后再断开电缆连接。在拔出连接器的过程中,请保持两边对齐以避免弄弯任何连接器插针。另外,在连接电缆之前,请确保两个连接器的朝向正确并对齐。

**注:** 您的计算机及特定组件的颜色可能与本说明文件中所示颜色有所不同。

为避免损坏计算机,请在拆装计算机内部组件之前先执行以下步骤。

- 1. 确保工作表面平整、整洁,以防止刮伤主机盖。
- 2. 关闭计算机 (请参[阅关闭计算机\)](#page-27-3)

### △ 小心: 要断开网络电缆的连接,请先从计算机上拔下网络电缆,再将其从网络设备上拔下。

- 3. 断开计算机上所有网络电缆的连接。
- 4. 断开计算机和计算机的所有已连接设备与电源插座的连接。
- 5. 系统未插电时按住电源按钮以导去系统板上的静电。
- 6. 卸下主机盖(请参[阅主机盖\)](file:///C:/data/systems/vos230/cs/sm/st/st_Cover.htm)。

## 小心**: 触摸计算机内部任何组件之前,请先触摸未上漆的金属表面**(例如计算机背面的金属)以导去身上的静电。在操作过程中,请不时触摸未上漆的金属表面,以导<br>去静电,否则可能损坏内部组件。

#### <span id="page-27-2"></span>建议使用的工具

执行本说明文件中的步骤时可能需要使用以下工具:

- l 小型平口螺丝刀
- l 十字头螺丝刀
- l 小塑料划片 <sup>l</sup> 快擦写 BIOS 更新程序介质

### <span id="page-27-3"></span>关闭计算机

### 小心: 为避免数据丢失,请在关闭计算机之前,保存并关闭所有打开的文件,并退出所有打开的程序。

- 1. 关闭操作系统:
	- <sup>l</sup> 在 **Windows Vista®** 中:

单击 Start (开始) <sup>(2)</sup>, 然后单击 Start (开始) 菜单右下角的箭头(如下图所示), 再单击 Shut Down (关机)。

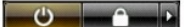

<sup>l</sup> 在 **Windows® XP** 中:

单击 **Start**(开始)® **Turn Off Computer**(关闭计算机)® **Turn Off**(关闭)。

关闭操作系统过程结束后,计算机将关闭。

2. 确保计算机和所有已连接设备的电源均已关闭。如果关闭操作系统时,计算机和已连接设备的电源未自动关闭,请按住电源按钮大约 6 秒钟即可将它们关闭。

### <span id="page-28-0"></span>拆装计算机内部组件之后

完成所有装回步骤后,请确保在打开计算机前已连接好所有外部设备、插卡和电缆。

1. 装回主机盖 (请参阅<u>主机盖</u>)。

### 小心: 连接网络电缆时,请先将网络电缆插入网络设备,然后将其插入计算机。

- 
- 2. 将电话线或网络电缆连接到计算机。 3. 将计算机和所有已连接设备连接至电源插座。
- 
- 4. 打开计算机。<br>5. 运行 [Dell Diagnostics](file:///C:/data/systems/vos230/cs/sm/st/diags.htm) 以验证计算机是否可以正常工作。请参阅 <u>Dell Diagnostics</u>。